## 搜尋事件

您可以根據事件及錄影日期搜尋及播放影片。

- 本裝置會在 "影片的記錄媒體" 中選定的儲存目的地的收錄內容中搜尋。
- 畫面不會顯示沒有登錄的事件。
- *1* 顯示搜尋功能。

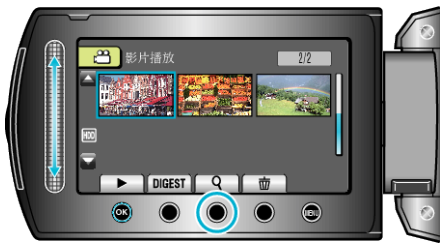

- 您可以在播放選單上選擇"搜尋", 使搜尋選單顯示於畫面。
- 2 選擇 "搜尋主題" 並觸碰 %。

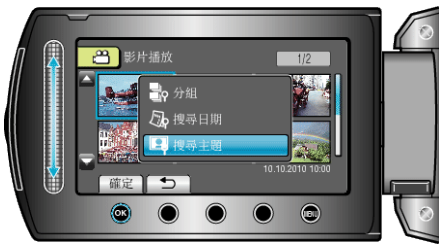

3 選擇事件類型並觸碰 ®。

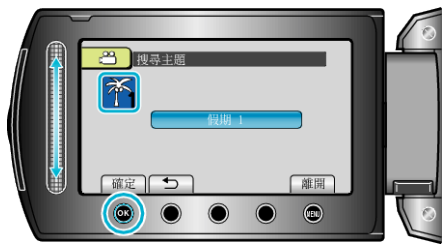

*4* 選擇錄影日期並觸碰 C。

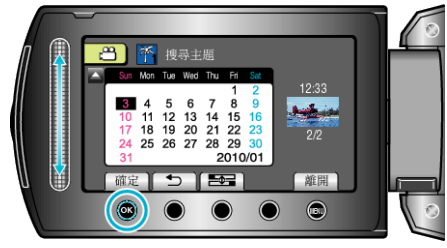

- 月曆上一周的起點會隨每次觸碰 吾至 按鈕, 在星期日與星期一之間切換。
- 畫面上只會顯示在指定日期錄影的影片。
- 5 選擇想要的|<br>**2 基**<br>《《三》 · 查爾碰 © 開始播放。

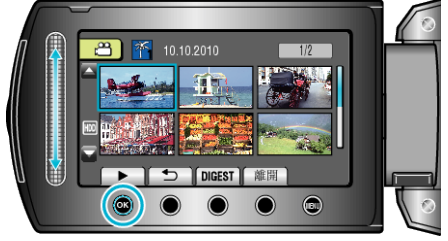

刪除指定日期的檔案: 在播放選單中選擇"刪除"刪除不必要的圖